Мы стремимся к тому, чтобы каждый сервис был полностью отделен от других.

VCS/CI/CD на сервис: один сервис - один репозиторий, один сервис - один CI-конвейер, один сервис- один CD-конвейер.

Это значит, что у одного сервиса свой репозиторий имеет собственный конвейер сборки и собственный конвейер развертывания, собственная БД.

Для взаимодействия сервисов есть два подхода: синхронный RPC (HTTP REST); асинхронный Events (FMQP, MSMQ и т.д.).

Недостатками первого, в нашем случае, являются; отложеная согласованность; широковещательные сообщения; отложенные запросы.

Поэтому выбираем Events, асинхронные взаимодействия на шинах данных. Будем использовать независимый от платформы протокол AMQP и брокер сообщений RabbitMQ. Это позволит нам использовать в нужных местах, нужные языки и тем самым не привязываться к стеку, а взаимодействия всех сервисов будет происходить через events, то что нам и нужно.

На стороне клиентов есть какой-то frontend и они скорее всего захотят общаться с backend'ом через Rest API, для этого используем ApiGateway. ApiGatway - сервис, который позволяет создать тонкий фасад на сетевом уровне, к которому мы подключаем все наши микросервисы, тем самым делая единую точку входа для fornt'a.

Так как у нас микросервисная архитектура, нам надо решить проблему с логированием. Для этого все запросы связываются единым ID, который формируется на уровне ApiGateway и потом добавляется ко всем запросам, events которые идут во внутреннюю систему, таким образом можно использовать ActivityID.

Использование данного подхода положено в основу проекта электронного документооборота ВГТУ.

## Список использованных источников

- 1. Amazon API Gateway **[Электронный** pecypc]. Режим доступа: https://aws.amazon.com/ru/api-gateway/getting-started/. - Дата доступа: 15.05.2020.
- 2. RannitMQ [Электронный ресурс]. Режим доступа: https://www.rabbitmq.com /#getstarted. - Дата доступа: 15.05.2020.

**YAK 004.4** 

# **SCADA-СИСТЕМА КОНТРОЛЯ ТЕМПЕРАТУРЫ**

### Самусев А.М. маг., Кузнецов А.А., проф., Ринейский К.Н. ст. преп., Чернов Е.А., ст. преп.

Витебский государственный технологический университет, г. Витебск, Республика Беларусь

Реферат. Статья посвящена разработке программы дистанционного мониторинга температурных параметров промышленного объекта.

Ключевые слова: SCADA, SCADA-система, MasterSCADA, контроль температуры.

SCADA (supervisory control and data acquisition, диспетчерское управление и сбор данных) - программный пакет, предназначенный для разработки или обеспечения работы в реальном времени систем сбора, обработки, отображения и архивирования информации об объекте мониторинга или управления. SCADA может являться частью ACY TП, ACKYЭ, системы экологического мониторинга, научного эксперимента, автоматизации здания и т. д.

Разработанный проект на основе SCADA (MasterSCADA) контроля температуры направлен на сбор и архивирование данных, непрерывный мониторинг температурных показателей распределённой системы и уведомление оператора о нештатных ситуациях. Структура проекта имеет вид (рис. 1):

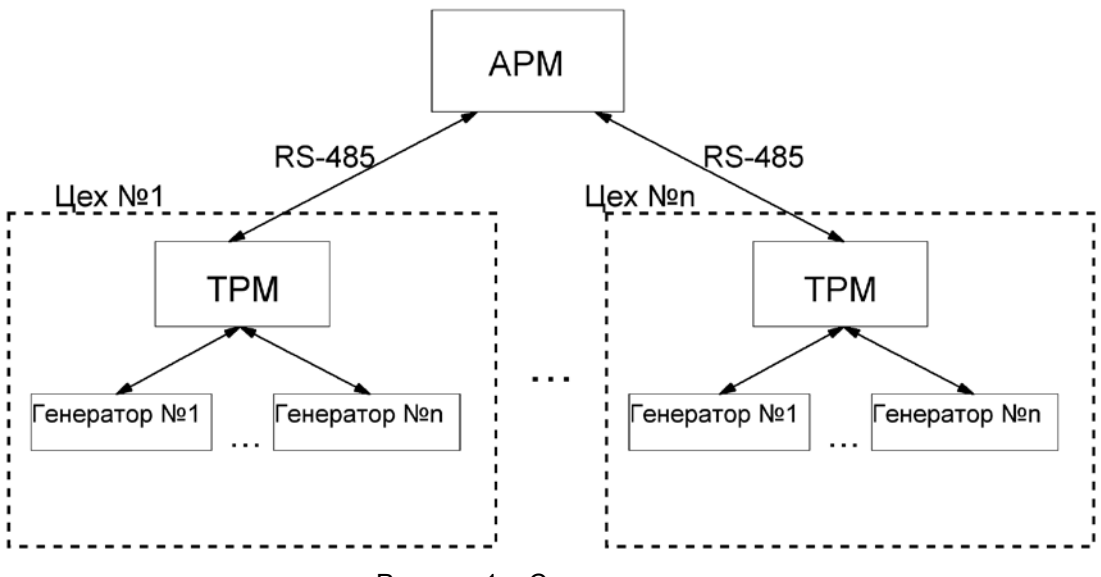

Рисунок 1 – Структура проекта

При открытии программы пользователь попадает на начальную страницу, где появляется возможность выбора объекта контроля (формовочный цех, полигоны) и настройки автоматических суточных отчётов (рис. 2). При выборе объекта пользователь может выбрать доступные устройства (генераторы) или вернутся на начальную страницу. При выборе суточного отчёта пользователь переходит во вкладку настройки параметров и выбора режима (автоматический или ручной). В автоматическом – программа сама формирует отчёт в течении 24 часов с шагом в 1 час. В ручном – можно выбрать диапазон отчётного периода.

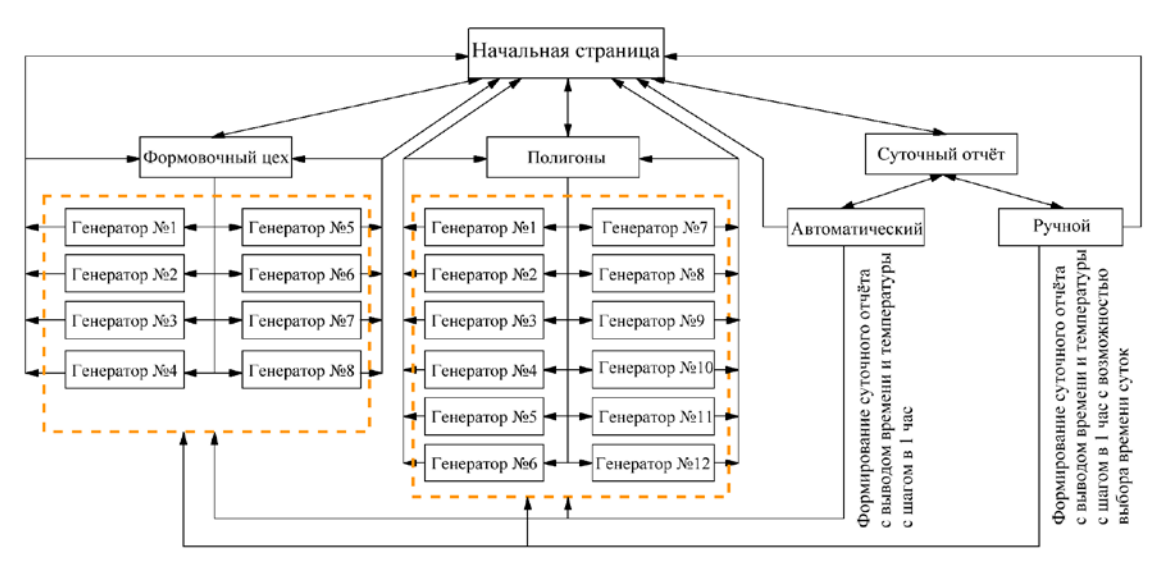

Рисунок 2 – Структура окна визуализации программы

При выборе устройств отображается суточный тренд, диапазон отчёта и шаг. Дополнительной функцией является возможность формирования отчёта по выбранному объекту с пользовательскими настройками (рис. 3).

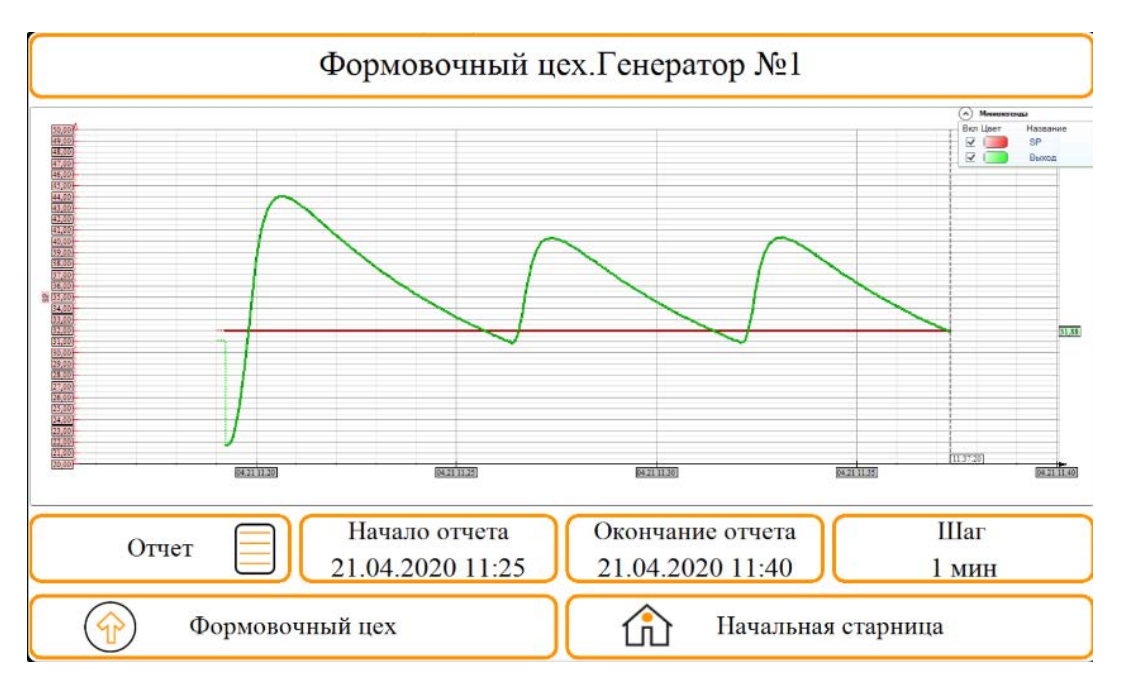

Рисунок 3 – Суточный тренд по каналу «Формовочный цех. Генератор № 1»

Для реализации выборки режима формирования суточного отчёта написан скрипт на языке ST. Он предназначен для создания отчёта: автоматического или ручного. Скрипт программы представлен ниже:

```
PROGRAM MAIN_PROGRAM
```

```
VAR_INPUT
       AutoHand:uint; (*выборка режима 0 - автоматический, 1 -
ручной*)
       AutoBegin: dt; (*начало для автоматического режима*)
      AutoEnd: dt; (*окончание для автоматического*)
       AutoStep: byte; (*шаг автоматического*)
       AutoTrek: string; (*путь сохранения автоматического*)
       AutoStart: bool; (*признак начала автоматического*)
       HandBegin: dt; (*начало для ручного режима*)
       HandEnd: dt; (*окончание для ручного*)
       HandStep: byte; (*шаг ручного*)
       HandTrek: string; (*путь сохранения ручного*)
       HandStart: bool; (*признак начала ручного*)
  END_VAR
  VAR_OUTPUT
       ReportBegin: dt; (*начало для итогового режима*)
       ReportEnd: dt; (*окончание для итогового*)
       ReportStep: byte; (*шаг итогового*)
       ReportTrek: string; (*путь сохранения итогового*)
       ReportStart: bool; (*признак начала итогового*)
       ReportText: string; (*текст в отчете*)
  END_VAR
  (*выборка итоговых значений*)
  case AutoHand of
      Q:ReportBegin:=AutoBegin;ReportEnd:=AutoEnd;ReportStep:=AutoStep;ReportTrek:=Auto
```
Trek;ReportStart:=AutoStart;ReportText:= 'Суточный\_автоматический\_отчет'; 1:

ReportBegin:=HandBegin;ReportEnd:=HandEnd;ReportStep:=HandStep;ReportTrek:=Hand Trek;ReportStart:=HandStart;ReportText:= 'Суточный\_ручной\_отчет';

#### end\_case; **END\_PROGRAM**

Результаты работы: разработанная программа позволяет дистанционно отслеживать параметры объекта по каналам температуры, создавать несколько видов отчётов, архивировать данные с глубиной архива в 45 дней. Она предназначена для использования в технологическом процессе производства железо-бетонных конструкций.

# Список использованных источников<br>систем, [Электронный ресурс].

- 1. SCADA назначение систем, [Электронный ресурс]. Режим доступа: [http://www.tadviser.ru/index.php/%D0%A1%D1%82%D0%B0%D1%82%D1%8C%D1%8F:](http://www.tadviser.ru/index.php/%D0%A1%D1%82%D0%B0%D1%82%D1%8C%D1%8F:SCADA_%D0%BD%D0%B0%D0%B7%D0%BD%D0%B0%D1%87%D0%B5%D0%BD%D0%B8%D0%B5_%D1%81%D0%B8%D1%81%D1%82%D0%B5%D0%BC) [SCADA\\_%D0%BD%D0%B0%D0%B7%D0%BD%D0%B0%D1%87%D0%B5%D0%BD%D0](http://www.tadviser.ru/index.php/%D0%A1%D1%82%D0%B0%D1%82%D1%8C%D1%8F:SCADA_%D0%BD%D0%B0%D0%B7%D0%BD%D0%B0%D1%87%D0%B5%D0%BD%D0%B8%D0%B5_%D1%81%D0%B8%D1%81%D1%82%D0%B5%D0%BC) [%B8%D0%B5\\_%D1%81%D0%B8%D1%81%D1%82%D0%B5%D0%BC.](http://www.tadviser.ru/index.php/%D0%A1%D1%82%D0%B0%D1%82%D1%8C%D1%8F:SCADA_%D0%BD%D0%B0%D0%B7%D0%BD%D0%B0%D1%87%D0%B5%D0%BD%D0%B8%D0%B5_%D1%81%D0%B8%D1%81%D1%82%D0%B5%D0%BC) – Дата доступа: 21.04.2020.
- 2. Система автоматического контроля и сбора информации (SCADA) [Электронный ресурс]. – Режим доступа: [http://bourabai.kz/dbt/scada.htm.](http://bourabai.kz/dbt/scada.htm) – Дата доступа: 21.04.2020.

УДК 004.057.4

# **ИССЛЕДОВАНИЕ ПРОТОКОЛА HTTP**

# *Черненко Д.В., ст. преп., Гниденко А.К., ст. преп., Панкевич Д.С., студ.*

*Витебский государственный технологический университет, г. Витебск, Республика Беларусь*

Реферат. *В статье рассмотрен протокол HTTP, его исследование на примере сайтов vstu.by и sdo.vstu.bу, а также четкая инструкция, по которой любой пользователь, повторив эти действия, сможет узнать, как отправляют и получает запросы/ответы любые сайты.*

Ключевые слова: сетевой протокол, HTTP, HTTPS, клиент-сервер, сеть.

HTTP – широко распространённый протокол передачи данных, изначально предназначенный для передачи гипертекстовых документов, то есть документов, которые могут содержать ссылки, позволяющие организовать переход к другим документам. Клиенты и серверы взаимодействуют, обмениваясь одиночными сообщениями, а не потоком данных. Сообщения, отправленные клиентом, обычно веб-браузером, называются запросами, а сообщения, отправленные сервером, называются ответами. HTTPсообщения – это обмен данными между сервером и клиентом. Есть два типа сообщений: запросы, отправляемые клиентом, чтобы инициировать реакцию со стороны сервера, и ответы от сервера.

Сообщения HTTP состоят из текстовой информации в кодировке ASCII, записанной в несколько строк. В HTTP/1.1 и более ранних версиях они пересылались в качестве обычного текста. В HTTP/2 текстовое сообщение разделяется на фреймы, что позволяет выполнить оптимизацию и повысить производительность.

Веб разработчики не создают текстовые сообщения HTTP самостоятельно – это делает программа, браузер, прокси или веб-сервер. Они обеспечивают создание HTTP-сообщений через конфигурационные файлы (для прокси и серверов), APIs (для браузеров) или другие интерфейсы.

Так как HTTP это клиент-серверный протокол, соединение всегда устанавливается клиентом. Открыть соединение в HTTP – значит установить соединение через соответствующий транспорт, обычно TCP.

В случае с TCP, в качестве порта HTTP-сервера по умолчанию на компьютере используется порт 80, хотя другие также часто используются, например 8000 или 8080. URL загружаемой страницы содержит доменное имя и порт, который можно и не указывать, если он соответствует порту по умолчанию.